# **AAI Login Demo**

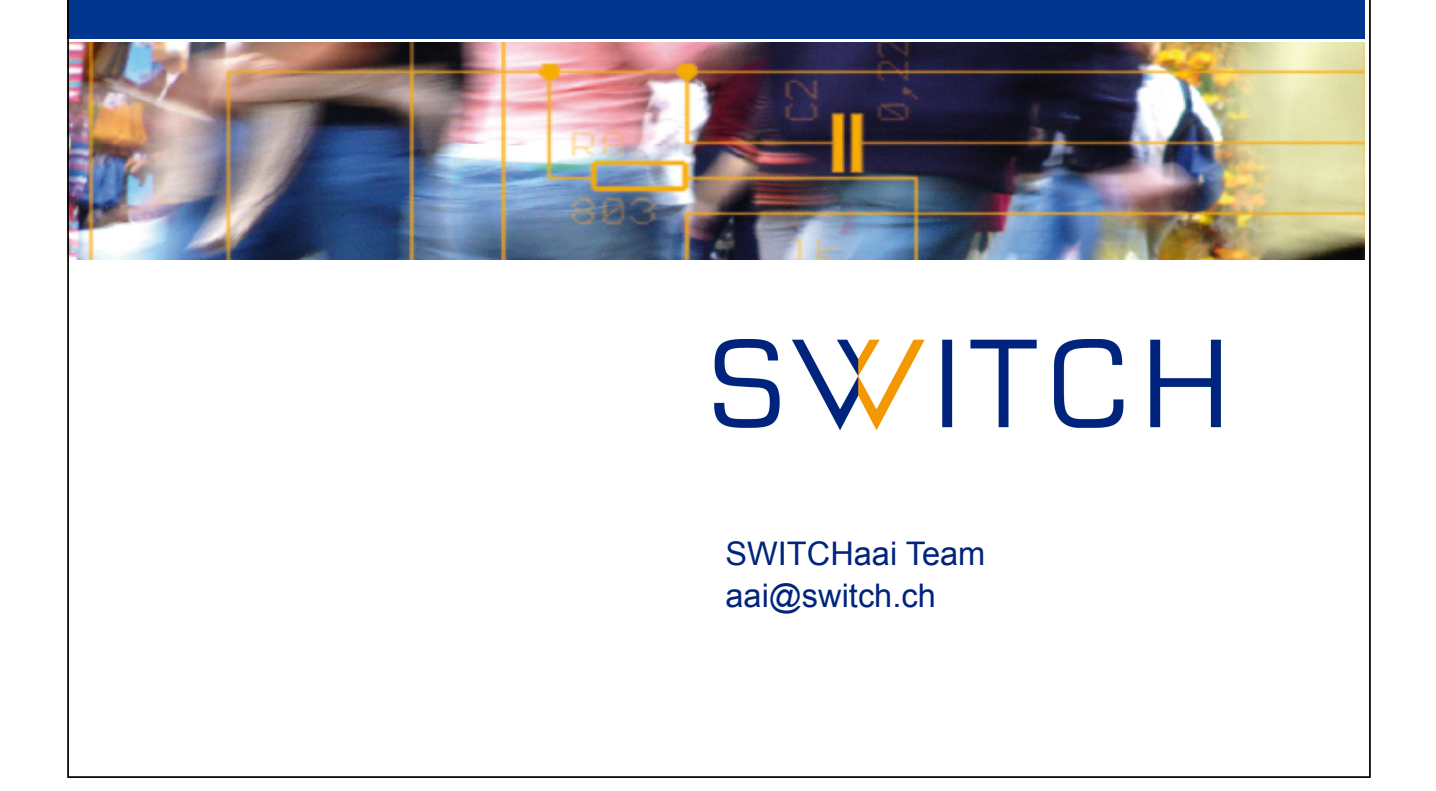

## **Agenda**

- Illustration of protocol flow SAML2, Web Browser SSO
- Live demonstration

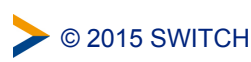

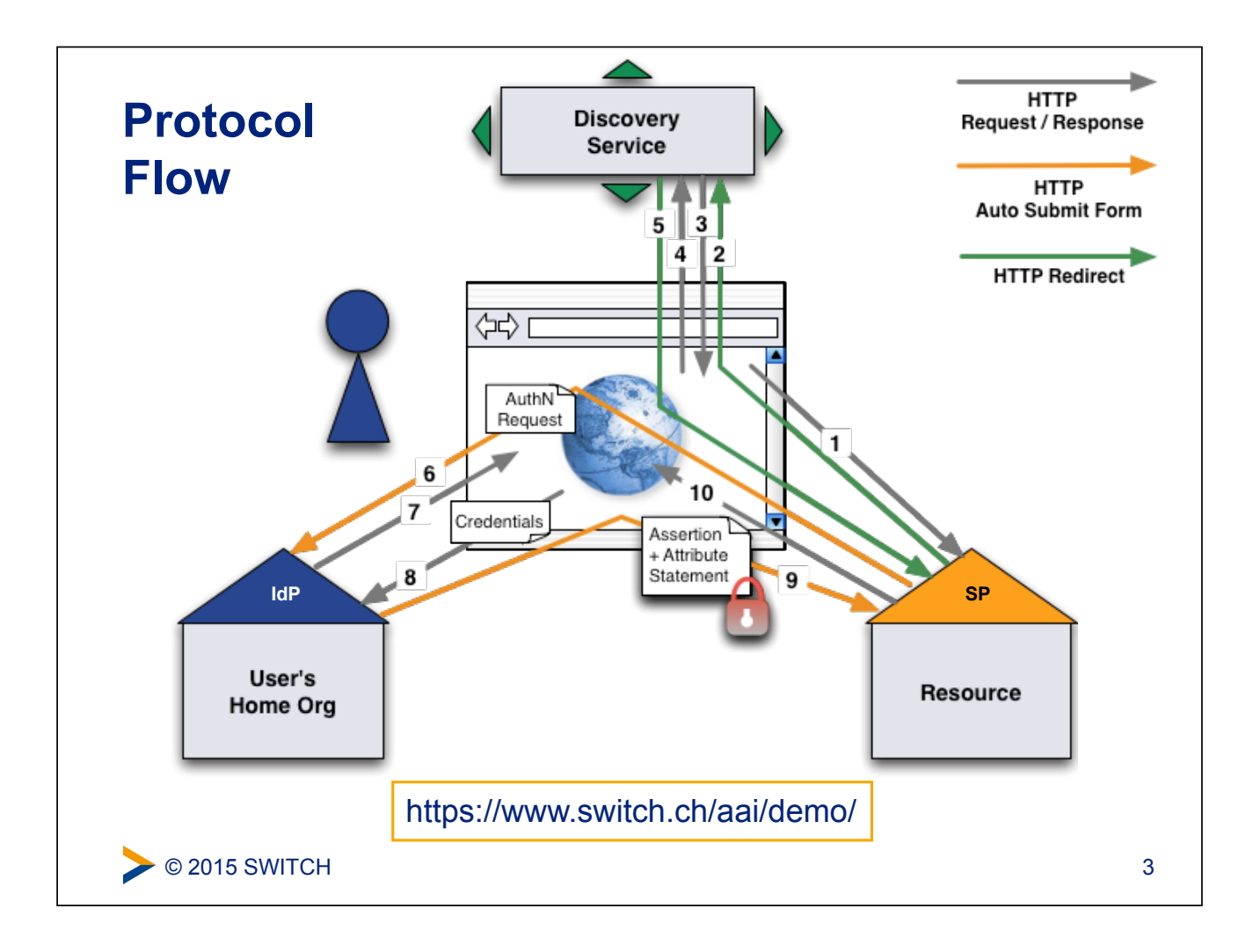

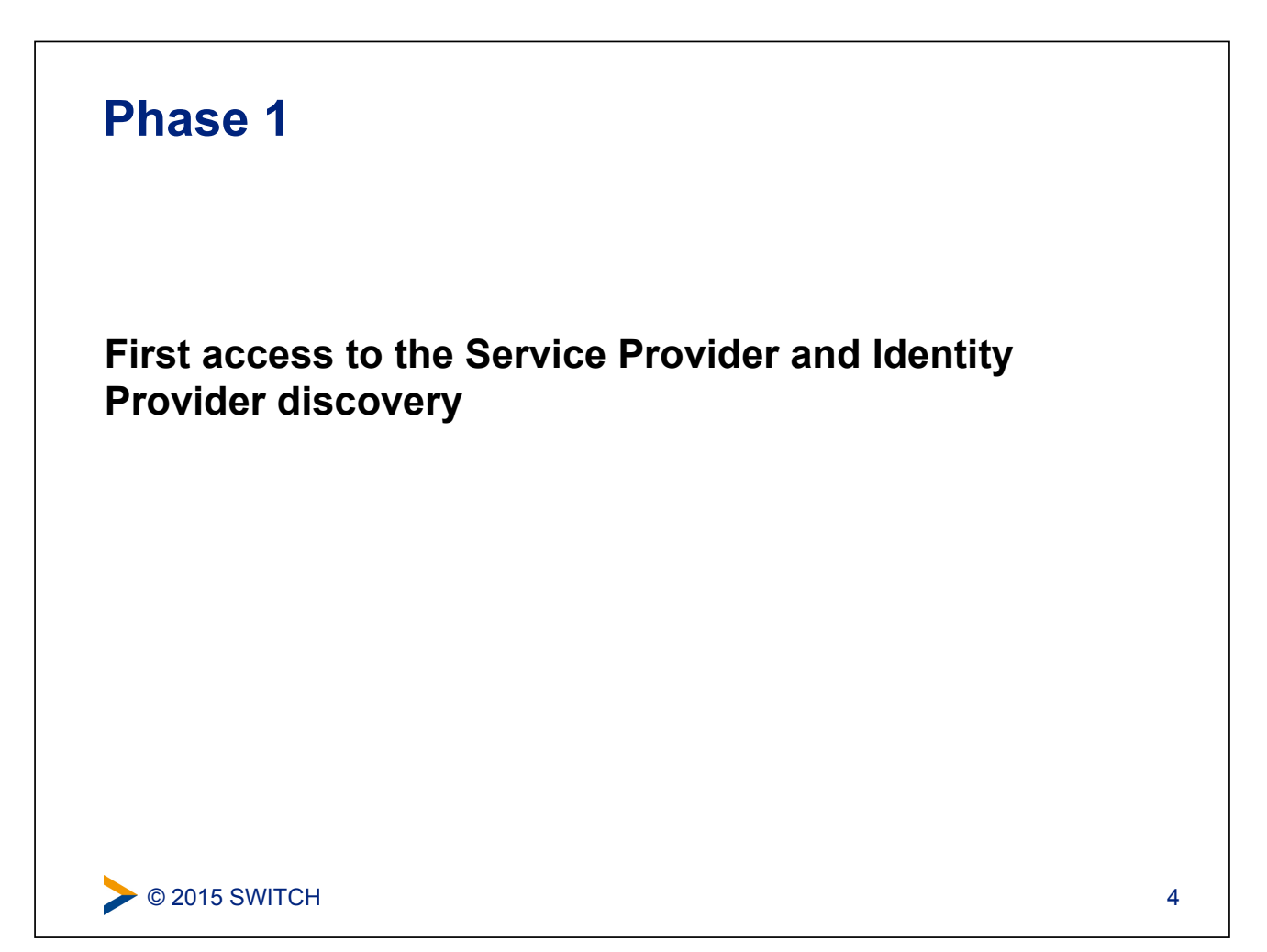

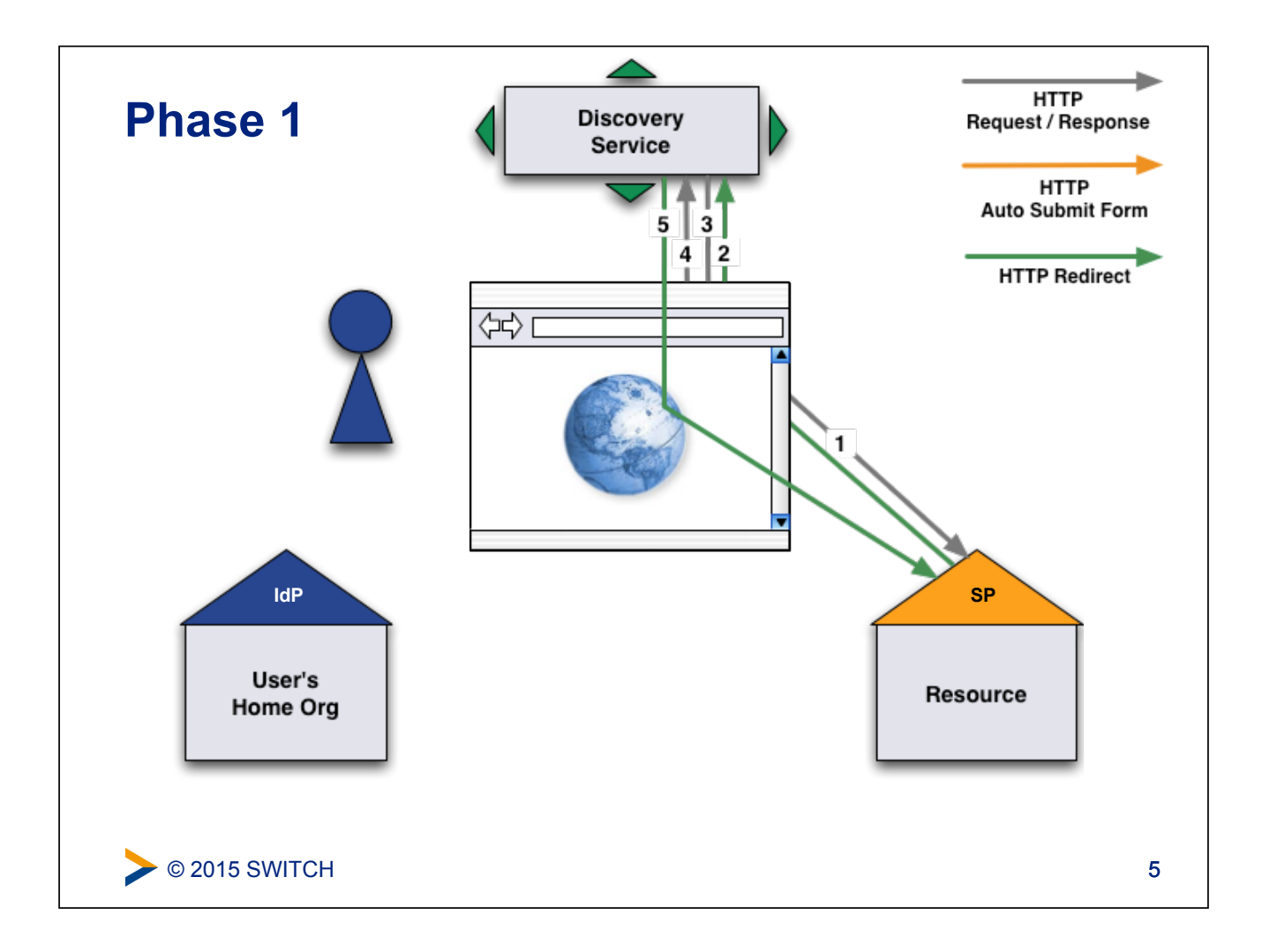

#### © 2015 SWITCH **First access to the Service Provider and Identity Provider discovery**   $\bullet$  The user opens a web browser and accesses the Service Provider. 6 2 The user is redirected to the Discovery Service by the Service Provider. Consequently, the web browser sends a new request to the Discovery Service. On the Discovery Service page, the user submits the Identity Provider selection. 3 The Discovery Service answers with the web page that allows the user to select an Identity Provider. **5** The Discovery Service sends a redirect to the SP return destination, including the IdP selection.

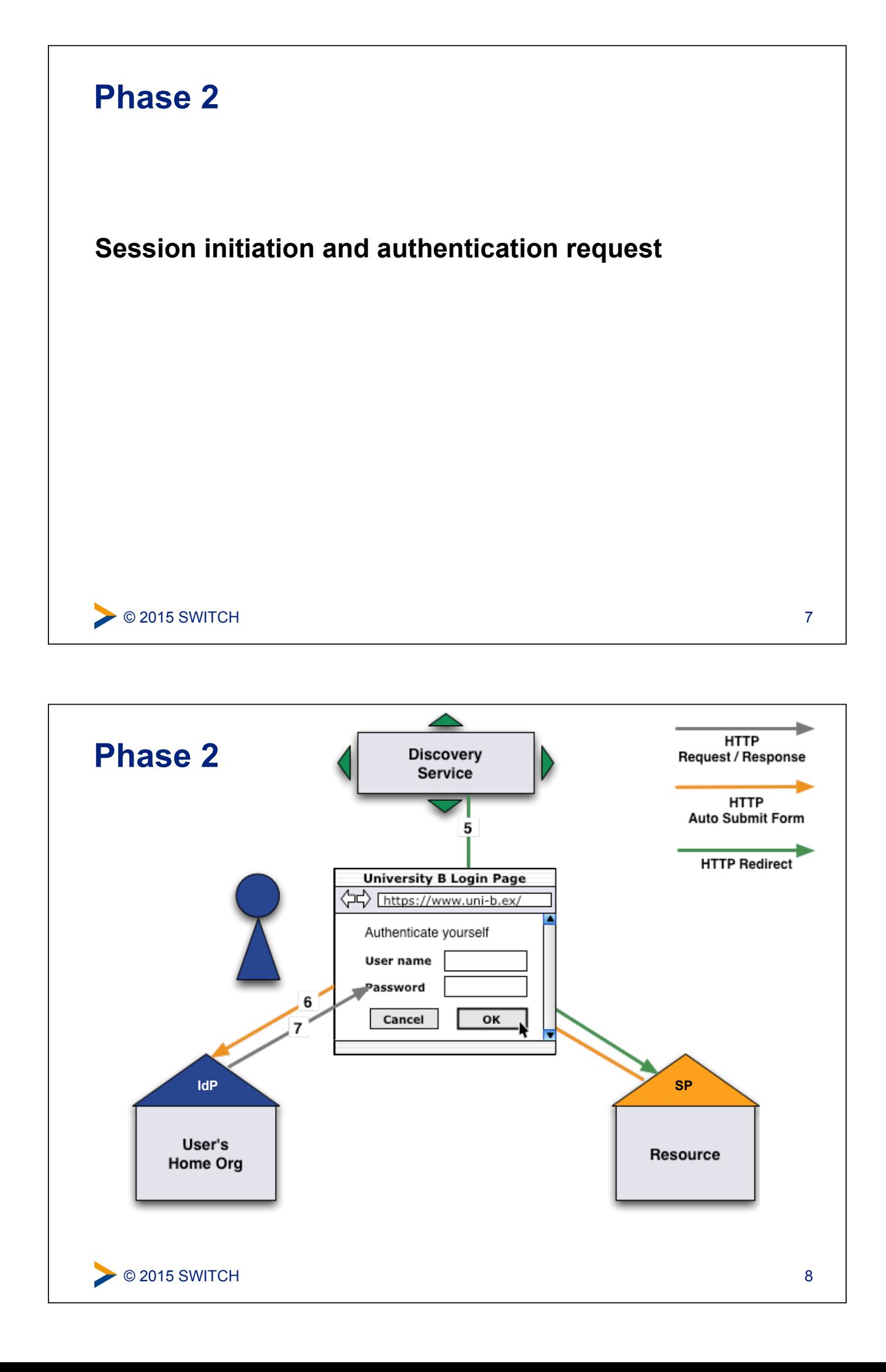

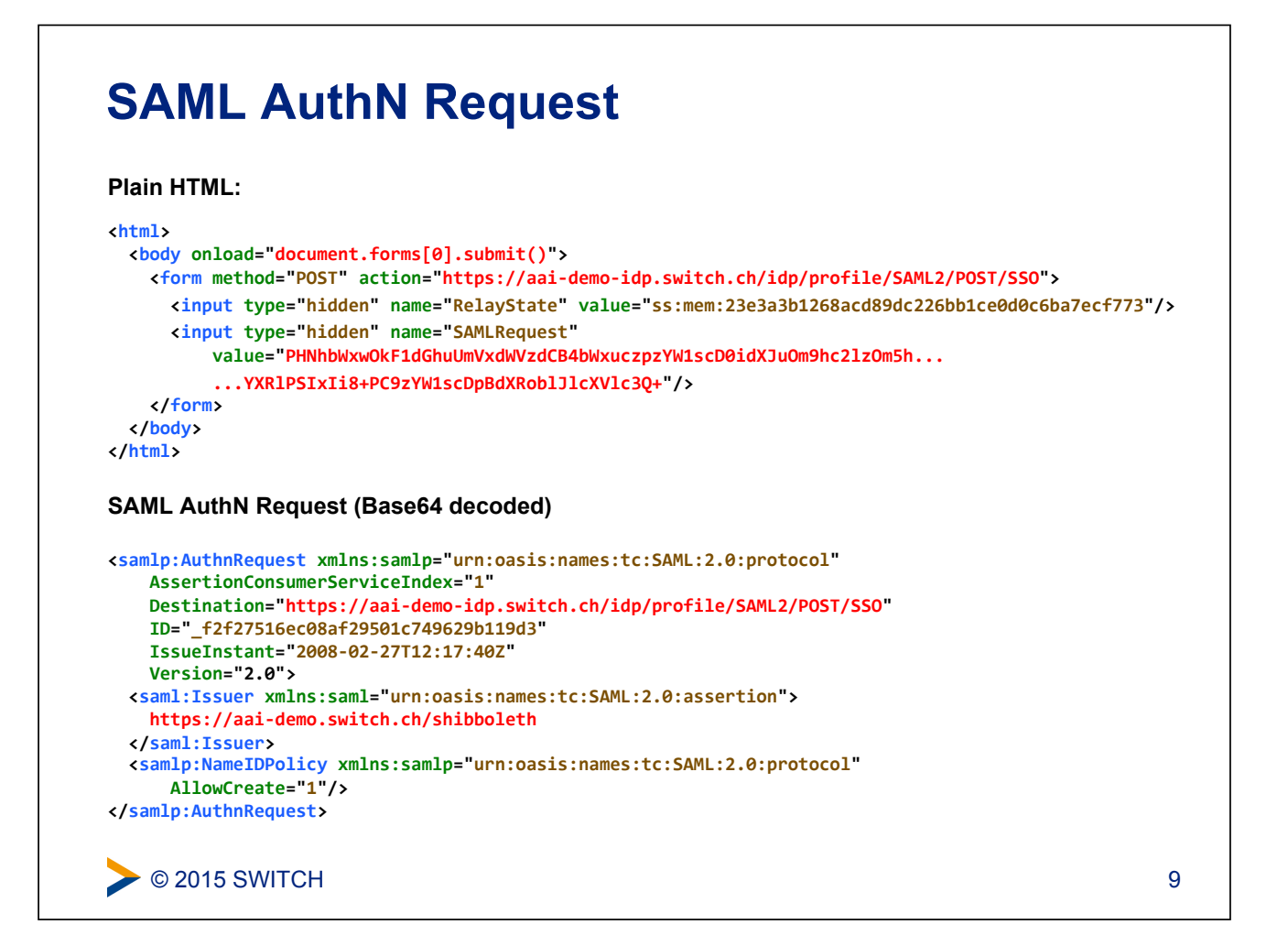

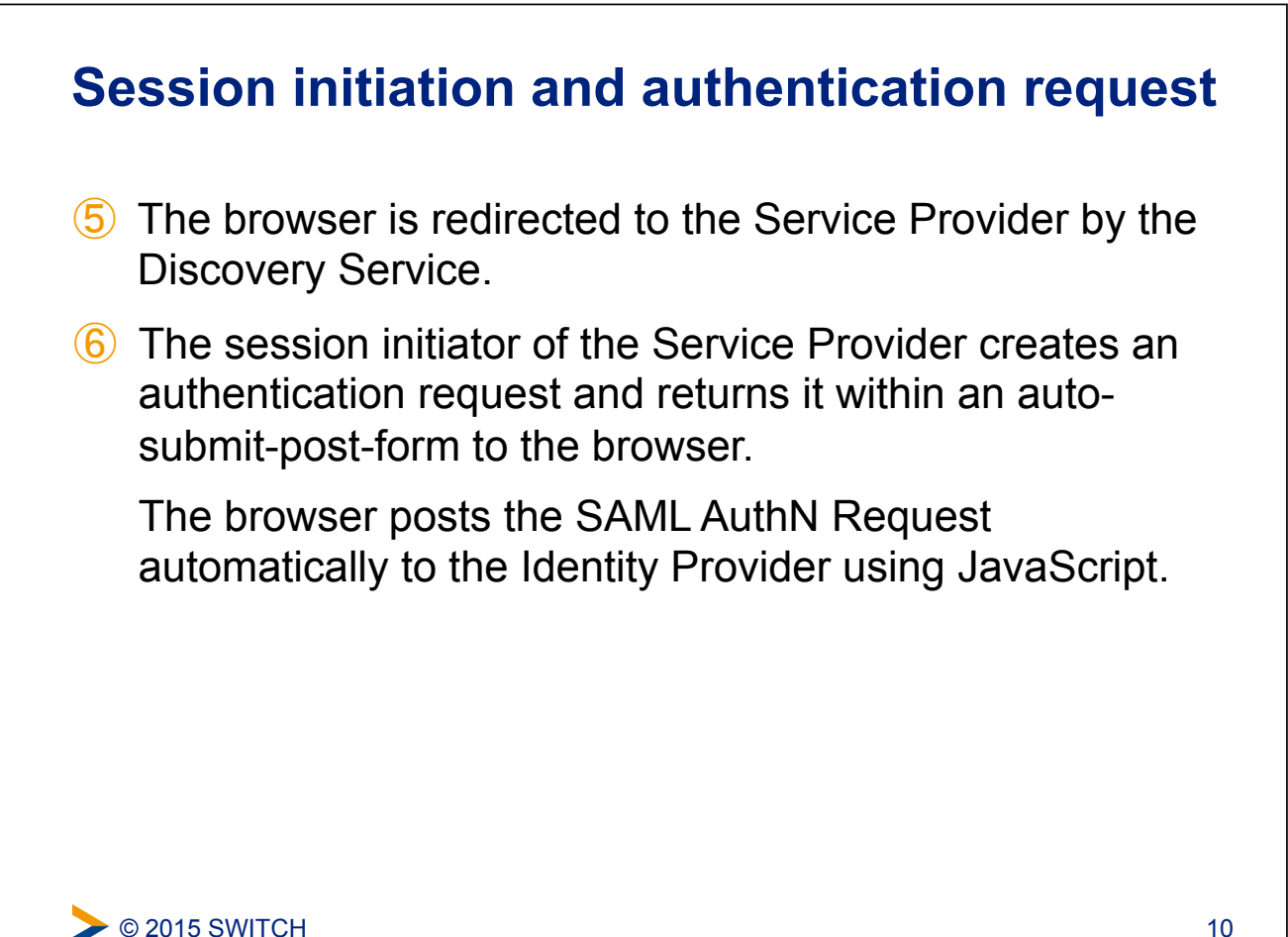

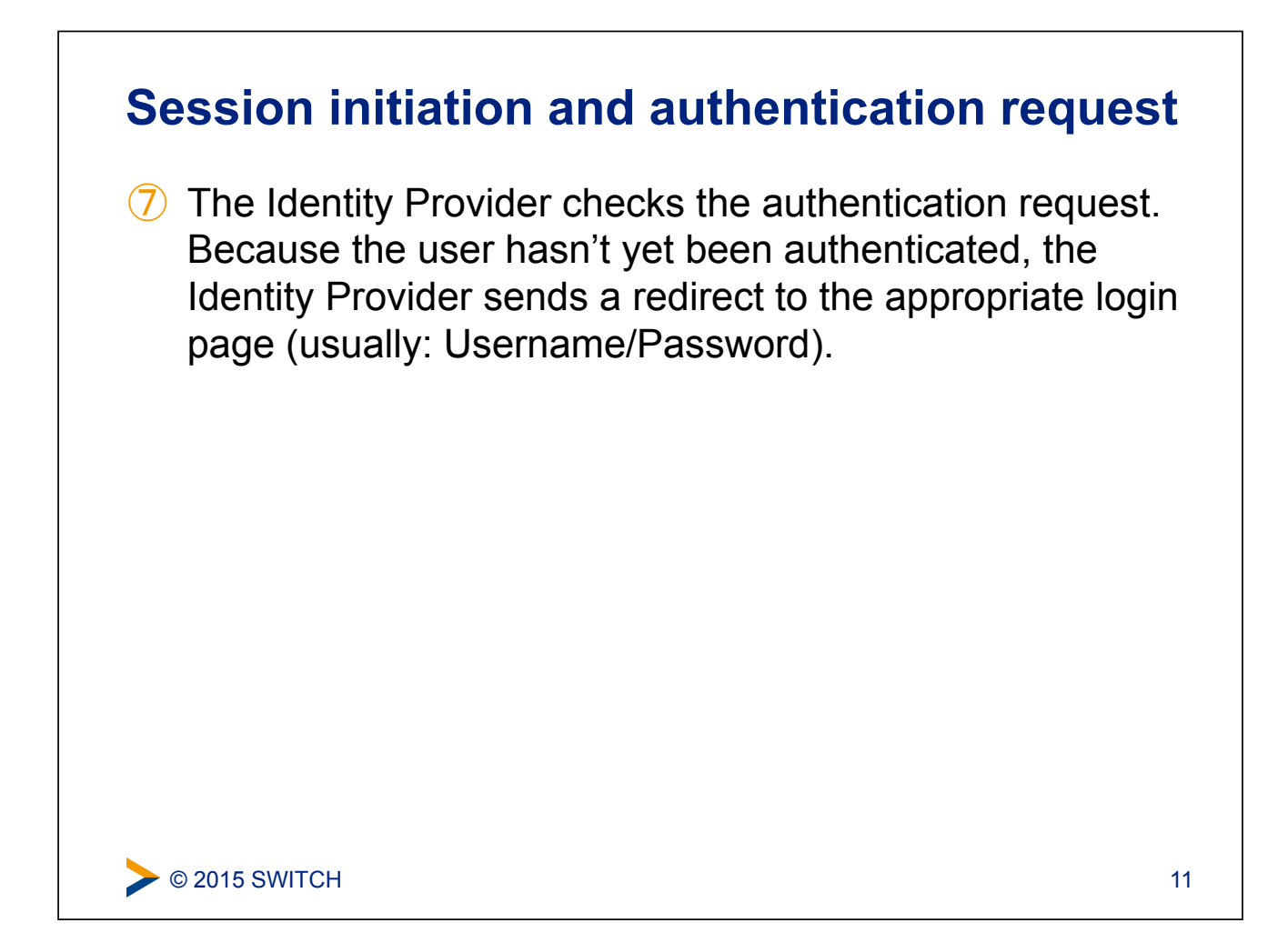

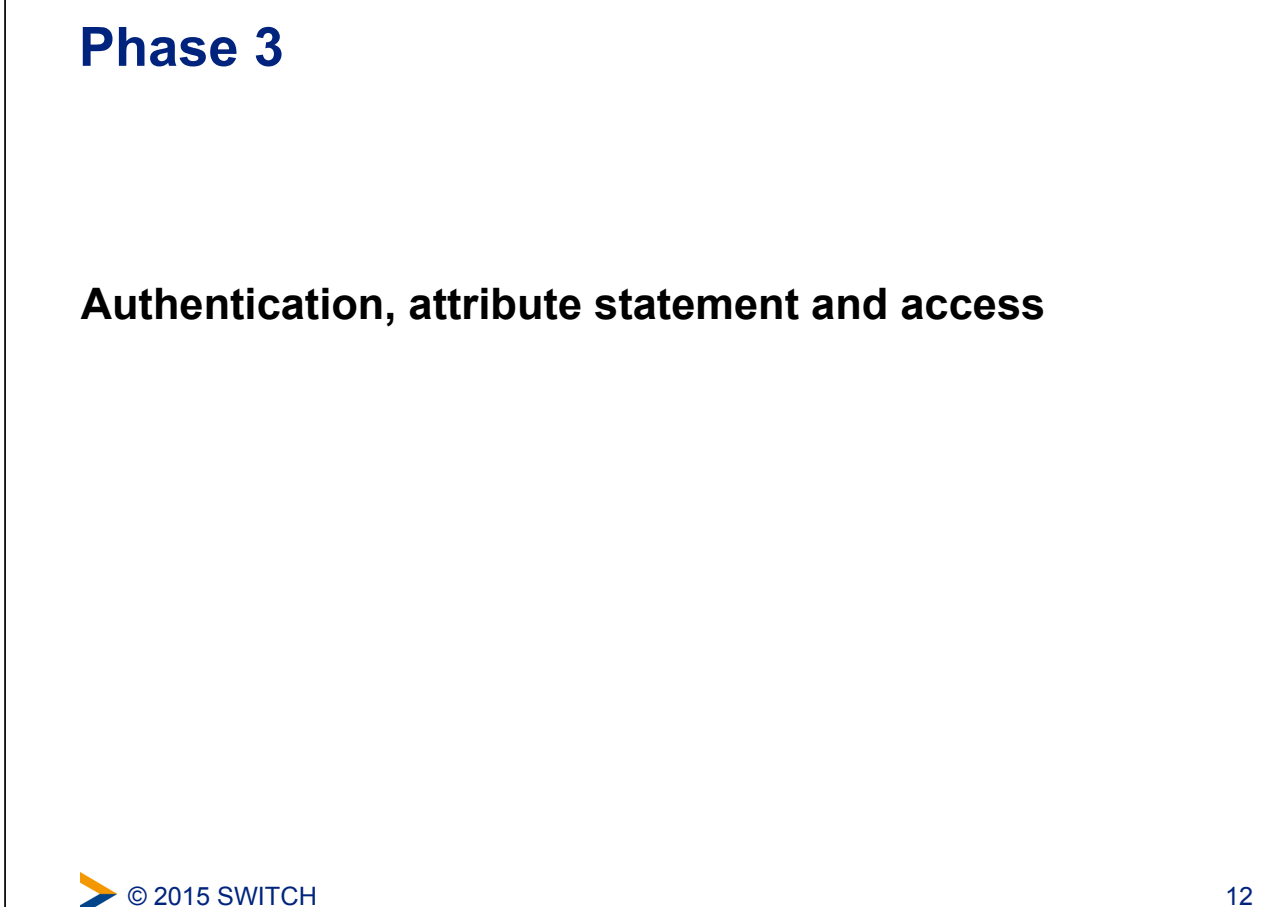

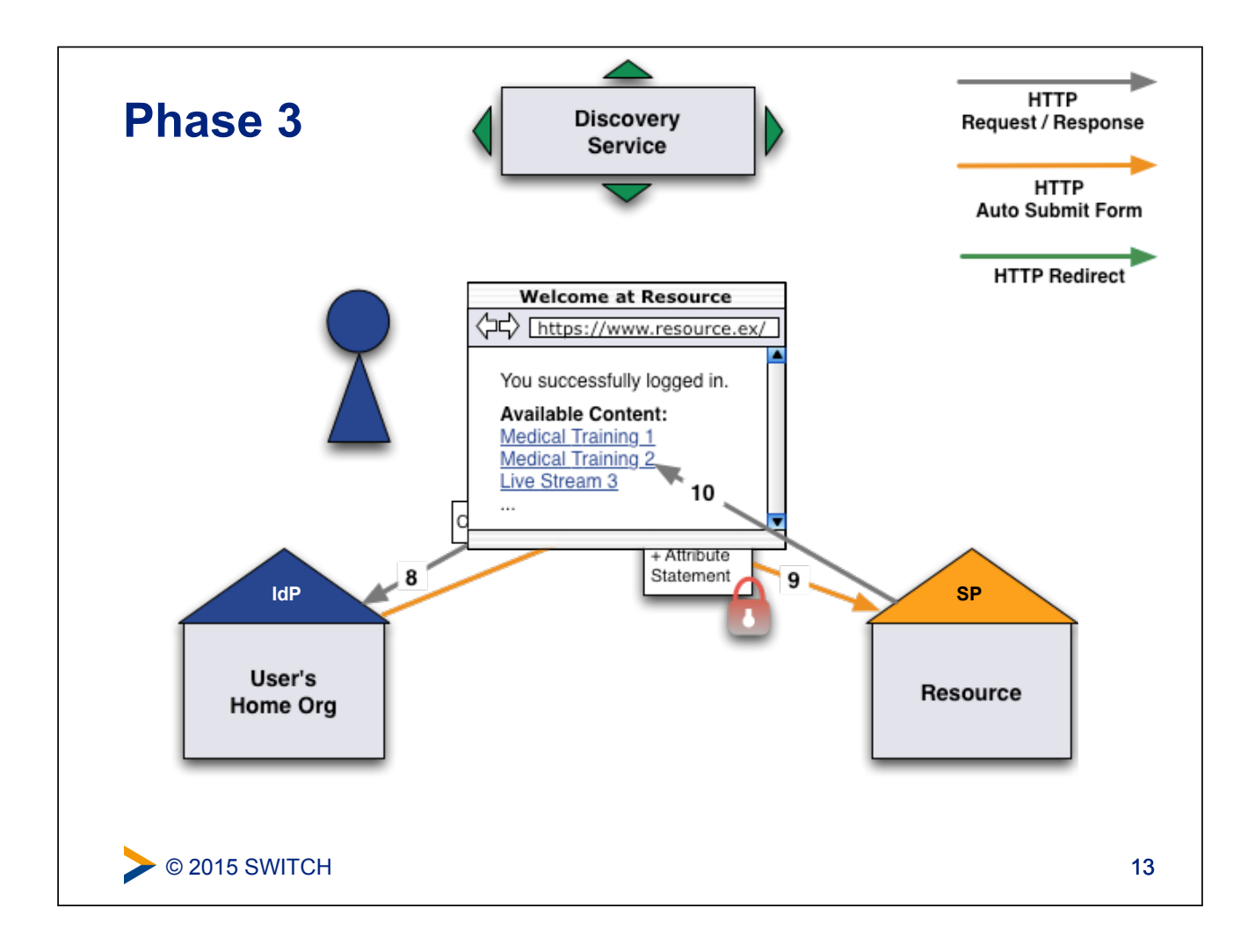

### **SAML Assertion + Attribute Statement**

#### **Plain HTML**

```
© 2015 SWITCH 
<html xml:lang="en">'
  ''<body onload="document.forms[0].submit()">'
    <form action="https://aai-demo.switch.ch/Shibboleth.sso/SAML2/POST" method="post">
      ''''''<div>'
         ''''''''<input type="hidden"'name="RelayState"'value="ss:mem:23e3a3b1268acd89dc226bb1ce0d0c6ba7ecf773"/>'
         ''''''''<input type="hidden"'name="SAMLResponse"'
              ''''''''''''value="PD94bWwgdmVyc2lvbj0iMS4wIiBlbmNvZGluZz0iVVRGLTgiPz4KPHNhbWxwO8...'
              ''''''''''''...vbj0iW1scDVlc+PC9zYW1scRGLsTgiPz4KPlc3U+"/>'
      ''''''</div>'
    ''''</form>'
  ''</body>'
</html>'
```
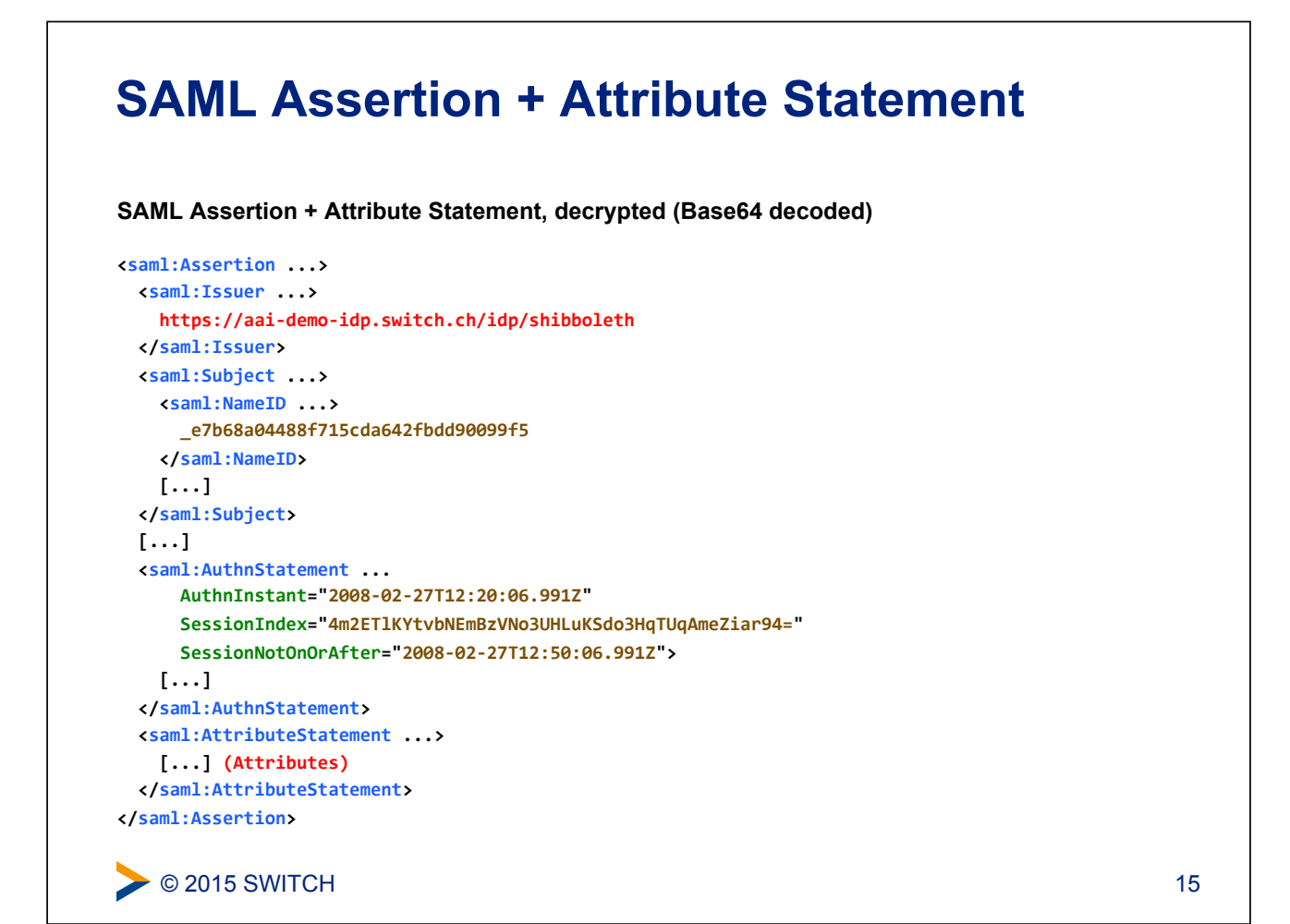

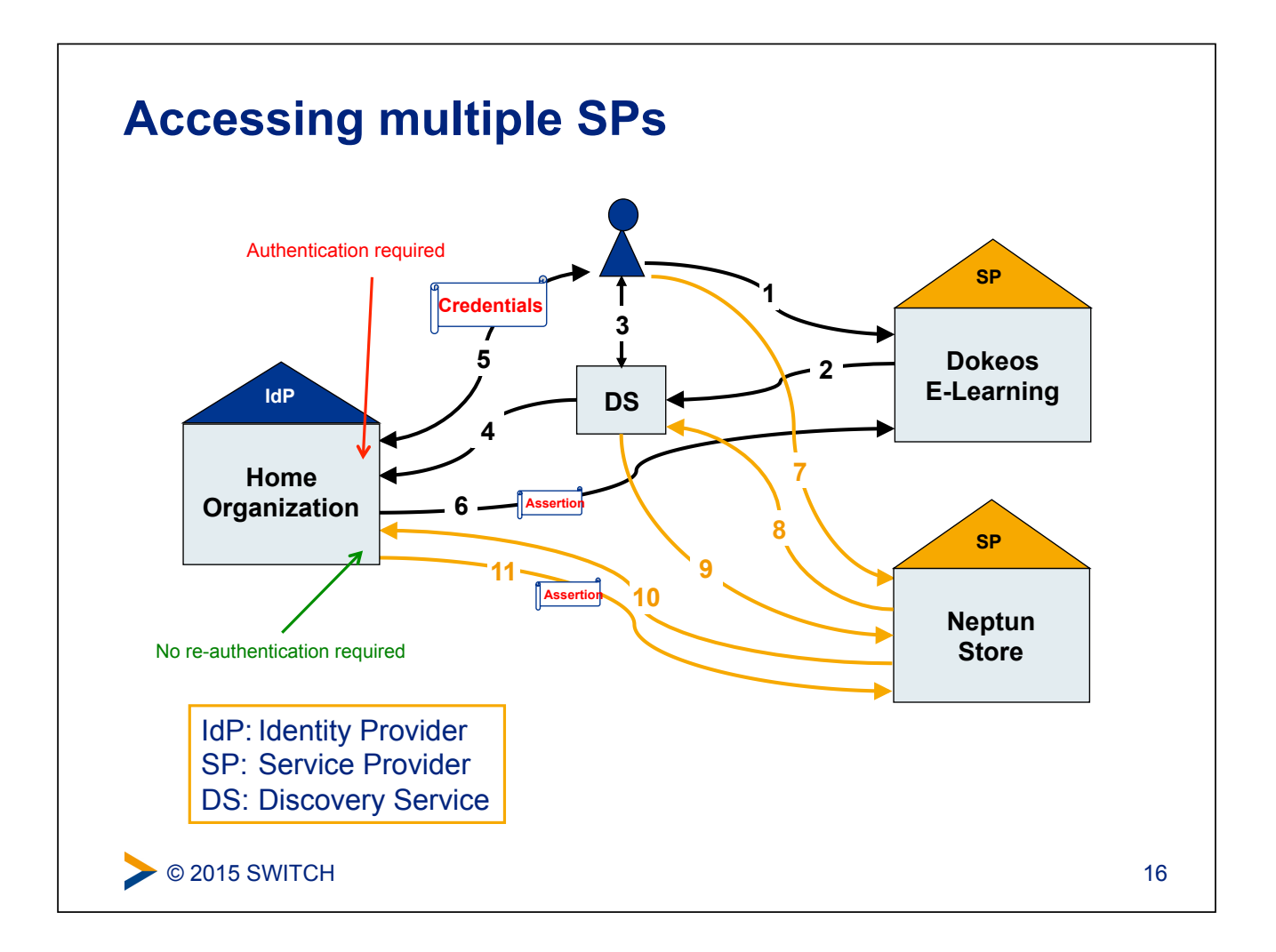

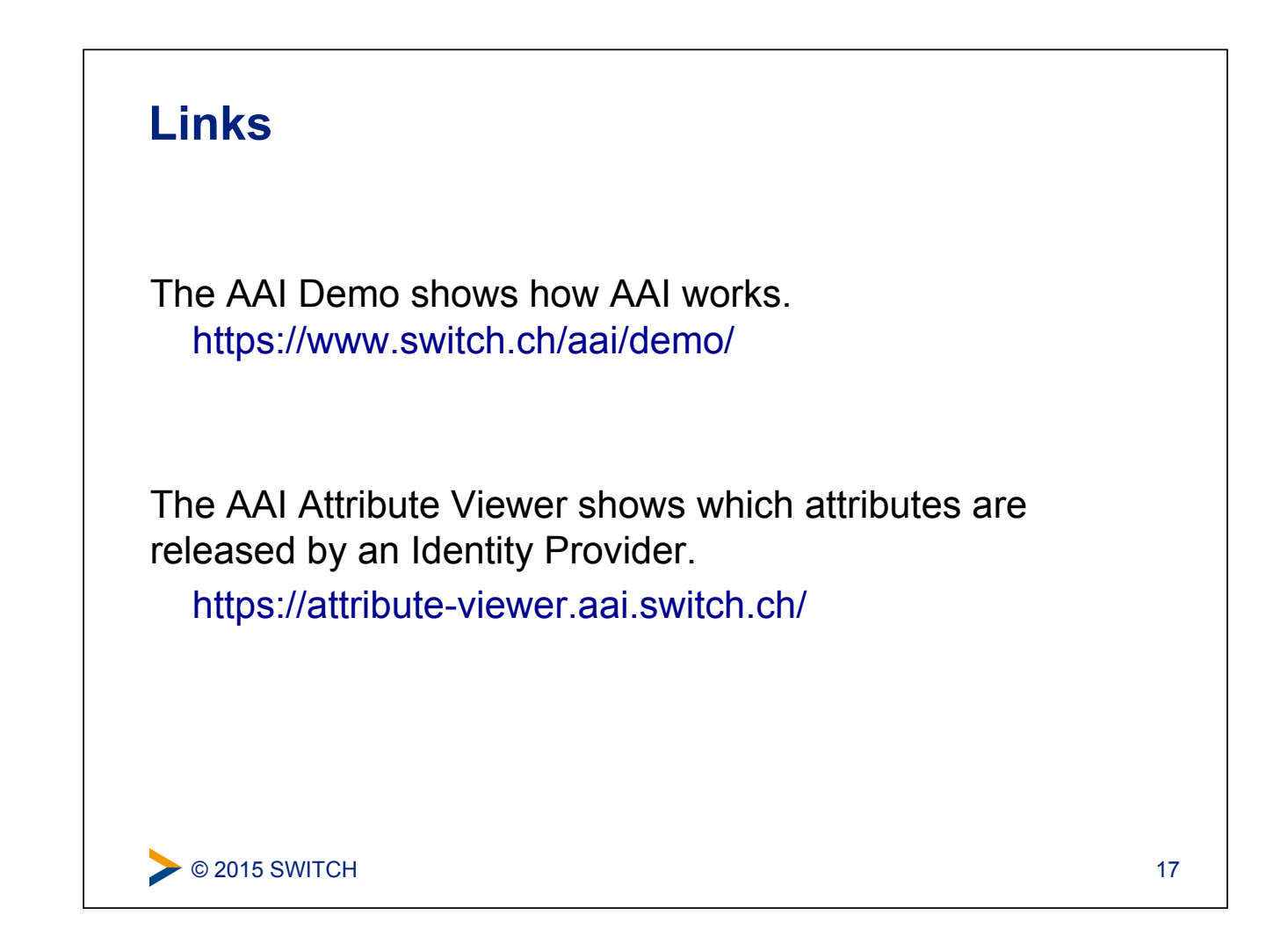